## **АВТОМАТИЗАЦИЯ ОБРАБОТКИ ДАННЫХ ПРИ РАЗРАБОТКЕ ЛАБОРАТОРНОГО МАКЕТА САМОДИАГНОСТИРУЮЩЕГОСЯ ДАТЧИКА ДАВЛЕНИЯ**

## *О.Ю. Бушуев*

В настоящее время наблюдается повышенный интерес к средствам измерения, обладающим большей надежностью и безопасностью по сравнению с традиционными средствами измерения. Данные средства измерения должны обладать возможностью самодиагностики (самоаттестации) или самоконтроля метрологических характеристик, что делает их использование более безопасным и дешевым за счет увеличения межповерочных интервалов [1].

В данной работе рассматривается создание лабораторного макета тензометрического датчика давления с возможностью диагностики своего технического состояния. В качестве способа диагностики используется контроль значений частот собственных колебаний первичного измерительного преобразователя датчика. Макет представляет собой набор компонентов, позволяющих возбуждать собственные колебания конструкции сенсора, регистрировать его отклик, обрабатывать полученный сигнал с помощью методов спектрального анализа и принимать решение о состоянии сенсора. За основу макета был взят первичный измерительный преобразователь тензометрического датчика давления без электронного модуля, допускающий возможность регистрации сигнала непосредственно с тензомоста, связанного с измерительной мембраной.

Возбуждение собственных колебаний конструкции датчика производится импульсом давления, генерируемого ультразвуковыми пьезокерамическими излучателями [2].

Отклик тензомоста на импульс давления регистрируется с помощью осциллографа DPO 4034. Данный осциллограф позволяет регулировать частоту дискретизации, шаг по уровню, количество отсчетов сигнала, а также сохранять данные на съемном носителе. В случае большого объема статистических данных сохранение и обработка сигналов становится трудоемкой и длительной задачей. Таким образом, с целью получения достаточного количества данных и оформления разработки в вид е законченного макета, необходима автоматизация процедуры обработки сигнала, предполагающая максимальный автоматизм передачи и обработки данных без непосредственного участия оператора.

Процесс обработки сигнала в лабораторном макете диагностируемого датчика представляет собой последовательность действий по регистрации,

оцифровки сигнала, переносу в память ЭВМ, спектральному анализу при помощи выбранного метода (преобразование Фурье или одного из параметрических методов) – рис. 1.

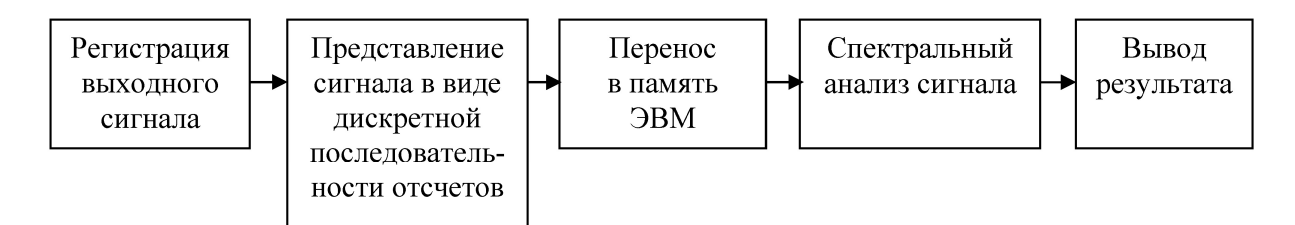

Рис. 1. Схема обработки выходного сигнала в макете датчика.

Для достижения поставленной цели необходимо согласовать осциллограф с компьютером так, чтобы можно было автоматически обрабатывать регистрируемый сигнал, а также разработать программный алгоритм, позволяющий получать спектральные оценки сигнала и проводить их статистическую обработку.

Для решения первой задачи был использован коммуникационный протокол VISA. Коммуникационный протокол представляет собой совокупность правил, регламентирующих формат и процедуры обмена информацией между двумя или несколькими независимыми устройствами, компьютерами, программами или процессами. Протокол VISA - стандарт на интерфейс ввода/вывода, согласно которому строятся все программные компоненты VXIplug&play. Архитектура VISA разработана компанией National Instruments и стандартизирована в качестве открытого промышленного стандарта систем VXIplug&play. В VISA используется так называемая модель аппаратно-ресурсной независимости, которая является сочетанием подхода «снизу-вверх» в отношении возможностей прибора и подхода «сверху-вниз» в отношении функционального представления у пользователя. Подход «снизу-вверх» фокусируется на индивидуальных возможностях приборов, связанных с интерфейсами всех типов, для того чтобы выявить все свойства разнотипных устройств. Подход «сверхувниз» группирует свойства приборов таким образом, чтобы пользователи видели простой, удобный, знакомый интерфейс, но при необходимости предоставляющий доступ к более сложным функциям. Эта модель достигает независимости в её наиболее полном смысле - на уровне устройства, а не только на уровне интерфейса.

Для решения программной части задачи была использована среда MatLab. В составе этого программного пакета присутствуют наборы различных toolbox, которые используются для решения тех или иных узконаправленных задач. В данном исследовании используется Instrument Control toolbox, предназначенный для взаимодействия с инструментами, такими как осциллограф или функциональный генератор, непосредственно из

Matlab (рис. 2). Благодаря поддержке коммуникационных протоколов GPIB и VISA, мы можем сгенерировать данные в Matlab, чтобы направить их в прибор, или принять данные в Matlab для анализа и визуализации.

Instrument Control toolbox содержит набор М-файлов и графических интерфейсов, которые позволяют посылать команды на приборы или принимать данные от приборов для использования в Matlab. Instrument Control toolbox поддерживает синхронные и асинхронные операции приема и передачи. Асинхронные операции блокируют доступ к командной строке до окончания приема или передачи. Синхронные операции не блокируют доступ к командной строке и можно ввести дополнительные Matlab команды во время выполнения операций приема-передачи.

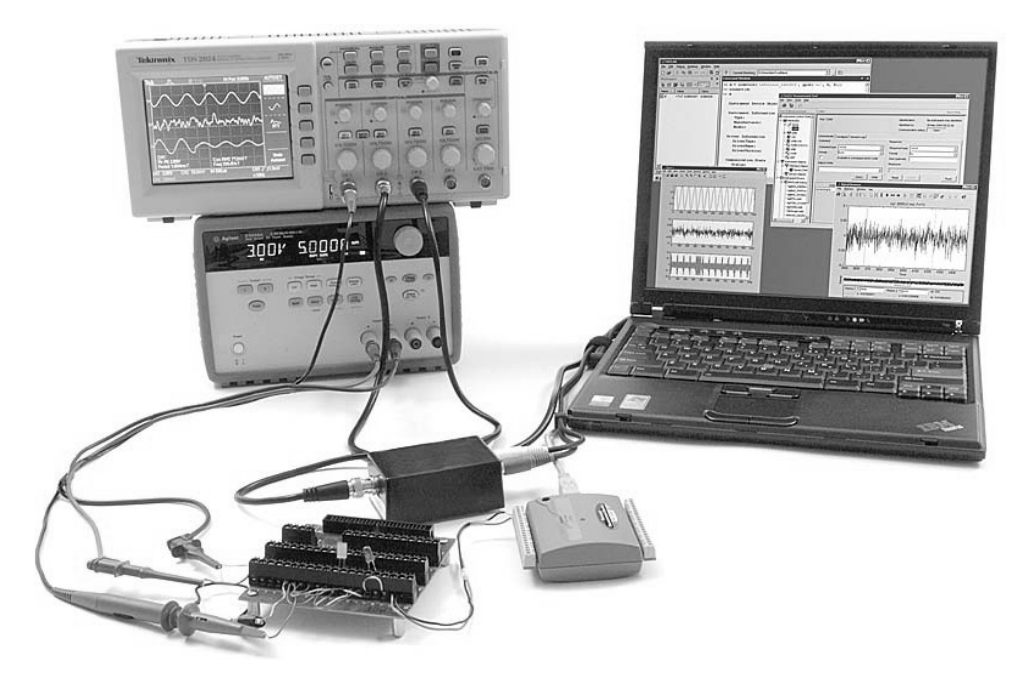

Рис. 2. Работа осциллографа с помощью Instrument Control toolbox

Toolbox предоставляет набор функций для создания и работы с инструментами. Эти функции позволяют посылать команды инструменту или читать данные из него для использования в Matlab. TMTool автоматически генерирует код Matlab из сеанса управления прибором. Сохранив этот код в файл, можно выполнять те же команды программно.

Для оперативного управления осциллографом при помощи средств Instrument Control Toolbox MatLab была написана специальная программа, которая позволяет подключить осциллограф к компьютеру и использовать его как элемент обработки сигналов, не нуждающийся в дополнительных указаниях со стороны оператора.

Программа состоит из следующих блоков. Сначала происходит создание объекта VISA с помощью функции *instrfind*() и создание объекта deviceObj, ассоциированного с устройством. Задаются глобальные параметры, например максимальный объем используемой памяти. После этого

происходит соединение и настройка осциллографа: устанавливается частота дискретизации, проверяется «точка начала сбора» и объем данных, т. е. число отсчетов. Устанавливаются параметры каналов осциллографа: частота пропускания, квантование по уровню. Затем происходит запуск осциллографа в соответствии с заданным режимом. В данном случае используется режим синхронизации по внешнему (входному) импульсу. Регистрация отклика осуществляется при помощи функции WaveForm, которая позволяет перевести дискретную последовательность отсчетов сигнала в переменную MatLab.

В заключительной части программы переменные обрабатываются при помощи алгоритмов спектрального оценивания, которые предполагают возможность статистической обработки больших массивов данных и их усреднение.

В результате работы была решена задача автоматизации процесса обработки выходного сигнала. Проведенная автоматизация позволяет за сравнительно небольшой промежуток времени при минимальных затраченных усилиях получать усредненные спектры сигналов, которые далее можно использовать для диагностики технического состояния первичного измерительного преобразователя тензометрического датчика давления.

Работа выполнялась в рамках государственного контракта № П465 на поисковую научно-исследовательскую работу «Разработка и исследование методов оценки состояния преобразователя давления в ходе технологического процесса».

## Библиографический список

1. Тайманов, Р.Е. Метрологический самоконтроль датчиков / Р.Е. Тайманов, К.В. Сапожникова // Технические и программные средства систем управления, контроля и измерения» (УКИ'10): тр. конф. с междунар. участием (18–20 окт. 2010 г., Москва, Россия). ИПУ РАН. – М., 2010. – CD-ROM. – С. 1088–1099.

2. Бушуев, О.Ю. Экспериментальная оценка динамических характеристик тензопреобразователей давления / О.Ю. Бушуев, А.С. Семенов, А.Л. Шестаков // Вестник МГТУ им. Н.Э. Баумана. Серия «Приборостроение». – 2011. – № 1.